# **Metode** *Waterfall* **Pada Aplikasi Bimbingan Konseling SMK Nurjamilah Bekasi**

**Verra Sofica 1,\* , Darisma Hidayat <sup>2</sup>**

<sup>1</sup> Teknik Informatika; STMIK Nusa Mandiri Jakarta; Jl. Damai No. 8 Warung Jati Barat (Margasatwa) Jakarta Selatan Kodepos 12540 , Telp. (021) 78839513/ Fax. (021) 78839421; e-mail: [verra.vsc@](mailto:verra.vsc)nusamandiri.ac.id

<sup>2</sup> Manajemen Informatika; AMIK BSI Bekasi; Jl. Cut Mutia No. 88 Bekasi Kodepos 17113, Telp. (021) 82425634/ Fax. (021) 82426027; e-mail: [daris.perky@gmail.com](mailto:daris.perky@gmail.com)

> \* Korespondensi: e-mail: [verra.vsc@nusamandiri.ac.id](mailto:verra.vsc@nusamandiri.ac.id) Diterima: 17 April 2108; Review: 18 April 2018; Disetujui: 16 Mei 2018

Cara sitasi: Sofica V, Hidayat D. 2018. Metode *Waterfall* Pada Aplikasi Bimbingan Konseling SMK Nurjamilah Bekasi. Informatics for Educators and Professionals. 2 (2): 125 – 134.

**Abstrak**: Guru memiliki peran untuk memberikan bimbingan dan konseling kepada siswa sehingga dapat mendukung perkembangan aspek-aspek pribadi, sosial, karir, dan akademik peserta didik. Penelitian ini bertujuan membuat sebuah aplikasi pengisian laporan untuk bimbingan dan konseling berbasis web dengan metode Waterfall. Penelitian dilakukan di SMK Nurjamilah Bekasi. Permasalahan yang ada pada SMK Nurjamilah Bekasi terdapat masalah dimana laporan bimbingan konseling masih menggunakan buku dan pengarsipan dokumen yang kurang efektif, maka perlu dibuat Aplikasi Bimbingan Konseling SMK Nurjamilah Bekasi Berbasis Web menggunakan metode Waterfall dan bahasa pemrograman PHP, HTML, CSS, JavaScript, MySQL sebagai perangkat lunak untuk merancang *database* dan Dreamwever CS6 sebagai text editor, sehingga dapat membantu mempermudah guru bimbingan konseling dalam melakukan pelaporan bimbingan dan konseling melalui aplikasi berbasis web. Selain itu kepala sekolah, guru, orang tua dapat memantau laporan melalui aplikasi web bimbingan konseling sedangkan siswa dapat melihat hasil bimbingan konseling melalui aplikasi yang dapat diakses.

**Kata Kunci:** Aplikasi Bimbingan Konseling, Metode Waterfall

*Abstract: Teachers have a role to provide guidance and counseling to students so as to support the development of the personal, social, career, and academic aspects of learners. This study aims to create a reporting application for guidance and counseling web-based with Waterfall method. The research was conducted at* SMK Nurjamilah Bekasi*. Problems that exist in* SMK Nurjamilah Bekasi *there is a problem where report counseling guidance still use the book and filing less effective document, hence need to make Application Guidance Counseling*  SMK Nurjamah Bekasi *Web Based using Waterfall method and programming language PHP, HTML, CSS, JavaScript, MySQL as software for designing databases and Dreamwever CS6 as text editors, so it can help facilitate counseling teachers in reporting guidance and counseling through web-based applications. In addition, principals, teachers, parents can monitor reports through counseling web counseling applications while students can view the results of counseling guidance through accessible applications.*

*Keywords: Application Counseling Guidance, Waterfall method*

#### **1. Pendahuluan**

Bimbingan dan konseling memiliki makna penting dalam rangka pencapaian tujuan pendidikan nasional [Ludin, 2013]. Kenyataan menunjukkan bahwa manusia di dalam kehidupannya menghadapi persoalan-persoalan yang silih berganti. Persoalan yang satu dapat diatasi, persoalan yang lain timbul [Ludin, 2010]. Siswa sekolah menengah berada dalam fase masa remaja. Pada fase ini individu mengalami perubahan yang besar yang dimulai sejak datangnya fase masa puber. Perubahan sikap dan perilaku sebagai akibat dari perubahan yang terjadi pada masa puber, sikap ingin menyendiri, bosan, emosi yang meninggi, dan kurangnya percaya diri [Hurlock, 1980]. Dalam kepemimpinannya, kepala sekolah perlu melakukan dialog dengan para guru, termasuk guru pembimbing, pegawai administrasi dan siswa [Ludin, 2013]. Kepala sekolah memiliki tugas dalam pelaksanaan dan pengawasan kegiatan bimbingan dan konseling di sekolah. Kualitas dan keterampilan guru pembimbing sangat menentukan keberhasilan siswa di berbagai aspek diantaranya aspek pribadi, sosial, karir, dan akademik siswa [Ludin, 2013]. Permasalahan yang terjadi di kalangan siswa diantaranya kebanyakan siswa kurang bersosialisasi antara teman-temannya, belum menjadi pendengar yang baik, salah mengikuti pergaulan, dan kurangnya pengawasan. Untuk menanggulangi permasalahan tersebut maka kepala sekolah dan guru pembimbing SMK Nurjamilah Bekasi sudah melakukan beberapa pendekatan dalam bimbingan dan konseling, akan tetapi ditemukan permasalahan dimana pelaporan bimbingan konseling masih menggunakan buku dan pengarsipan dokumen yang kurang efektif, oleh sebab itu perlu dibuat aplikasi berbasis web menggunakan metode Waterfall yang dapat diakses oleh guru bimbingan konseling, wali kelas, siswa, orang tua dan kepala sekolah. Akses untuk guru bimbingan konseling mudah melakukan pelaporan konseling siswa, mengatur jenis pelanggaran, menginput pelanggaran siswa, membuat data wali kelas, dan dapat lebih cepat mengambil tindakan untuk siswa-siswi. Sedangkan akses untuk wali kelas agar dapat melihat siswa bimbingan, data pelanggaran siswa, data sanksi, dan laporan pelanggaran siswa agar wali kelas mengetahui perilaku siswa-siswi yang dibimbing dan menjadi pedoman intetaksi antar sesama siswa-siswi. Akses untuk siswa-siswi dapat melihat data jadwal konseling, dan laporan pelanggaran agar mereka memiliki pemahaman terhadap potensi diri. Akses untuk orang tua agar dapat melihat laporan konseling, laporan pelanggaran yang diterima siswa-siswa untuk membantu mengambil tindakan terhadap masalah yang di hadapi oleh anak. Akses untuk kepala sekolah agar dapat melihat laporan pelanggaran dan laporan sanksi siswa-siswi sebagai laporan perilaku siswa-siswi di SMK Nurjamilah Bekasi.

"Web yaitu ruang informasi dalam internet dengan menggunakan teknologi *hypertext*, pemakai dituntut untuk menemukan informasi dengan mengikuti link yang disediakan dalam dokumen web yang ditampilkan dalam browser web" [Sidik and Pohan, 2014]. "Internet merupakan sekumpulan jaringan yang saling terhubung dalam sebuah skala besar melalui sebuah *backbone* secara global atau *world wide*" [Aryanto, 2014]. Pada penelitian ini editor yang digunakan Dreamweaver CS6. "Dreamweaver CS6 merupakan perangkat lunak web editor keluaran *Adobe System* yang digunakan untuk membangun dan mendesain suatu website dengan fitur-fitur yang menarik dan kemudahan dalam penggunaannya" [Sadeli, 2013]. Bahasa pemrograman yang digunakan pada penelitian ini menggunakan HTML (*Hypertext Markup Language*), PHP (*Hypertext Prepocessor*), Java Script, Jquery, CSS (*Cascading Style Sheet*). "HTML yaitu skrip yang berupa tag-tag untuk membuat dan mengatur struktur *website"*  [Abdulloh, 2016]. "CSS merupakan skrip yang digunakan untuk mengatur desain website sehingga terlihat lebih rapi dan elegan" [Abdulloh, 2016]. Sedangkan perangkat lunak yang digunakan untuk membuat dan mengelola struktur database (basis data) serta untuk mengakses data menggunakan MySQL. Himpunan kelompok data yang saling berhubungan yang diorganisasi sedemikian rupa agar dapat dimanfaatkan kembali dengan cepat dan mudah [Yanto, 2016]. "Basis data merupakan suatu pengorganisasian sekumpulan data yang saling terkait sehingga memudahkan suatu aktifitas untuk memperoleh informasi" [Kadir, 2015]. Sedangkan tools yang digunakan dalam penelitian ini UML (*Unified Modelling Language*). "UML merupakan bahasa standar untuk membuat rancangan software untuk menggambarkan dan membangun, dokumen artifak dari software *intensive system"* [Booch, 2005]. "Komponenkomponen himpunan entitas dan himpunan relasi yang masing-masing dilengkapi dengan atribut-atribut yang mempersentasikan seluruh fakta dari dunia nyata yang mewakili suatu objek seperti manusia (pegawai, siswa, pembeli, pelanggan), barang, hewan, peristiwa, konsep, keadaan, dan sebagainya yang terekam dalam bentuk angka, huruf, simbol, teks, gambar, bunyi atau kombinasi lainnya disebut ERD (*Entity Relationship Diagram*)" [Fathansyah, 2015].

Sedangkan LRS (*Logical Record Structure*) dalam menggambarkan diagramnya "terdapat dua aturan dalam melakukan transformasi E-R Diagram ke LRS diantaranya: 1. Setiap *entity* akan diubah ke bentuk sebuah kotak dengan nama *entity* berada di luar kotak dan atribut di dalam kotak. 2. Sebuah relasi kadang disatukan dalam sebuah kotak benama *entity*, kadang dipisah dalam sebuah kotak sendiri" [Ladjamudin, 2006]. Pengujian diperlukan untuk mengetahui apakah masih terdapat kesalahan pada aplikasi. "Pengujian adalah suatu proses pelaksanaan suatu program dengan tujuan menemukan suatu kesalahan. Suatu kasus test yang baik adalah apabila test tersebut mempunyai kemungkinan menemukan sebuah kesalahan yang tidak terungkap. Suatu test yang sukses adalah bila test tersebut membongkar suatu kesalahan yang awalnya tidak ditemukan" [Mustaqbal et al., 2015]. Salah satu dari jenis pengujian yang ada adalah Black Box Testing. Untuk teknik pengujian pada penelitian ini menggunakan *Black box Testing digunakan untuk* menguji perangkat lunak dari segi spesifikasi fungsional tanpa menguji desain dan kode program. "Pengujian dimaksudkan untuk mengetahui apakah fungsi-fungsi masukan, dan keluaran dari perangkat lunak sesuai dengan spesifikasi yang dibutuhkan" [Sukamto and M.Salahuddin, 2015].

#### **2. Metode Penelitian**

Metode yang digunakan dalam penelitian ini adalah metode *Waterfall* sedangkan teknik pengumpulan data pada penelitian ini: *observasi*, wawancara, dan studi pustaka. Metode yang digunakan pada pengembangan perangkat lunak ini menggunakan model *waterfall* yang meliputi [Sukamto and M.Salahuddin, 2015]: Pertama dilakukan analisa kebutuhan perangkat lunak dengan cara menganalisa kebutuhan sesuai dengan gambaran umum yaitu melakukan konseling, penjadwalan konseling, mengambil tindakan, pencatatan pelanggaran, memberikan sanksi, dan pencatatan sanksi yang dibutuhkan. Pengguna yang dapat mengakses aplikasi ada lima diantaranya: guru bimbingan konseling,wali kelas, siswa, orang tua, dan kepala sekolah. Kedua dilakukan desain dengan cara membuat sebuah desain atau rancangan sistem yang diperlukan dalam pembuatan aplikasi. Desain yang dibuat adalah desain basis data menggunakan UML (Unified Modeling Language), ERD (*Entity Relationship Diagram*) Dalam melakukan analisis data, ERD dapat digunakan untuk menggambarkan masing-masing entitas dan relasi antar entitas dari bentuk notasi grafik menjadi sebuah diagram data sehingga segala pemrosesan data secara transactional dapat tergambar dengan jelas [Doro and BetshaniStevalin, 2009], LRS (*Logical Record Structure*) dan perancangan desain antar muka. Ketiga pembuatan kode program yang dilakukan oleh programmer dengan memasukan *script* kode pemograman kedalam sebuah *software web programming* untuk menghasilkan aplikasi yang telah di desain sesuai dengan analisa kebutuhan pengguna dan sesuai dengan permasalahan yang ada, sedangkan untuk *bahasa pemrograman yang digunakan diantaranya:* HTML, PHP, CSS dan *JavaScript*. Keempat implementasi dan pengujian unit pada tahap pengujian penulis melakukan pengujian dengan metode *black-bok-testing.* Kelima penerapan program dan pemeliharaan yang dilakukan tahap ini perangkat lunak yang sudah dibuat dan diterapkan pada perangkat lain akan mengalami perubahan. Perubahan tersebut bisa karena mengalami kesalahan karena perangkat lunak harus menyesuaikan dengan lingkungan (periperal atau sistem baru) atau karena *user* membutuhkan perkembangan fungsional. Sedangkan teknik pengumpulan data dalam penelitian ini: Pertama menggunakan metode observasi *(observation)* dengan cara *m*elakukan pengamatan secara langsung keadaan sekolah dengan segala aspek kegiatan yang berhubungan dengan proses-proses bimbingan konseling di SMK Nurjamilah Bekasi. Kedua metode wawacara *(interview)* dengan cara *m*enanyakan langsung kepada Ibu Wilda Fadhillah, S.Pd sebagai guru bimbingan konseling mengenai data yang berhubungan dengan pembuatan aplikasi bimbingan konseling berbasis web. Ketiga melakukan studi pustaka *(library research)* dengan cara mengumpulkan dan memperoleh data dari membaca literatur, buku UML, ERD, buku PHP, buku CSS, buku Javascript, buku HTML dan laporan-laporan.

## **3. Hasil dan Pembahasan**

Dalam penelitian ini menghasilkan aplikasi berbasis web untuk bimbingan konseling pada SMK Nurjamilah Bekasi yang terdiri dari lima hak akses pengguna diantaranya guru bimbingan konseling, wali kelas, siswa, orang tua, dan kepala sekolah. Guru Bimbingan konseling dapat menginput data baru, merubah seluruh data *website*, dan melihat laporanlaporan. Wali kelas dapat menginput data pelanggaran, melihat data sanksi dan melihat laporan pelanggaran siswa-siswi. Siswa dapat melihat jadwal konseling, melihat data pelanggaran dan data sanksi. Orangtua dapat melihat laporan pelanggaran dan laporan sanksi siswa. Kepala Sekolah dapat melihat laporan pelanggaran dan laporan sanksi siswa SMK Nurjamilah Bekasi. Pengguna harus melakukan *login* terlebih dahulu untuk dapat mengakses aplikasi bimbingan konseling pada SMK Nurjamilah Bekasi dengan *username* dan *password* sesuai dengan yang diberikan oleh Guru Bimbingan Konseling (BK). Untuk menjaga keamanan sistem ini, pengguna tidak diperbolehkan memeberitahukan *username* dan *password* kepada orang lain serta setelah selesai menggunakan sistem ini pengguna wajib melakukan *logout.* Sistem memproses setiap data yang diinput oleh *user*, atau sistem mencetak data yang diinginkan *user*.

Interaksi pengguna atau aktor dengan aplikasi bimbingan konseling berbasis web digambarkan menggunakan *Use Case Diagram* dan untuk mengetahui bagaimana objek saling berinteraksi dengan objek lain digambarkan menggunakan *Sequance Diagram*. [Dharwiyanti and Wahono, 2003] menyimpulkan bahwa cara menggambarkan *Sequence diagram* "diawali dari apa yang men-*trigger* aktivitas tersebut, proses dan perubahan apa saja yang terjadi secara internal dan *output* apa yang dihasilkan".

#### **3.1.** *Use Case Diagram*

Pada penelitian ini *Usecase Diagram* yang dihasilkan dari aplikasi bimbingan konseling pada SMK Nurjamilah Bekasi seperti pada Gambar 1.

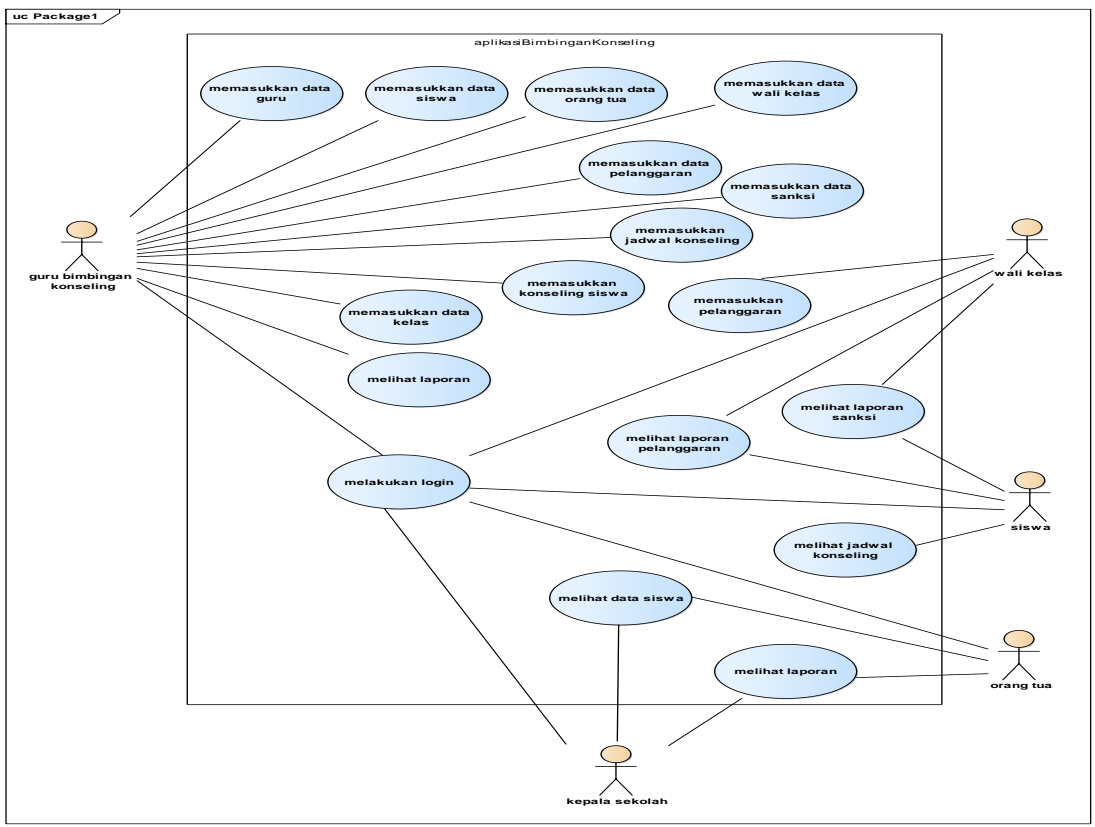

Sumber: Hasil Penelitian (2017)

Gambar 1. *Use case* Diagram Aplikasi Bimbingan Konseling SMK Nurjamilah Bekasi

## **3.2. Sequence Diagram**

Pada penelitian ini Sequence Diagram Guru Bimbingan Konseling Melakukan Login yang dihasilkan seperti pada Gambar 2.

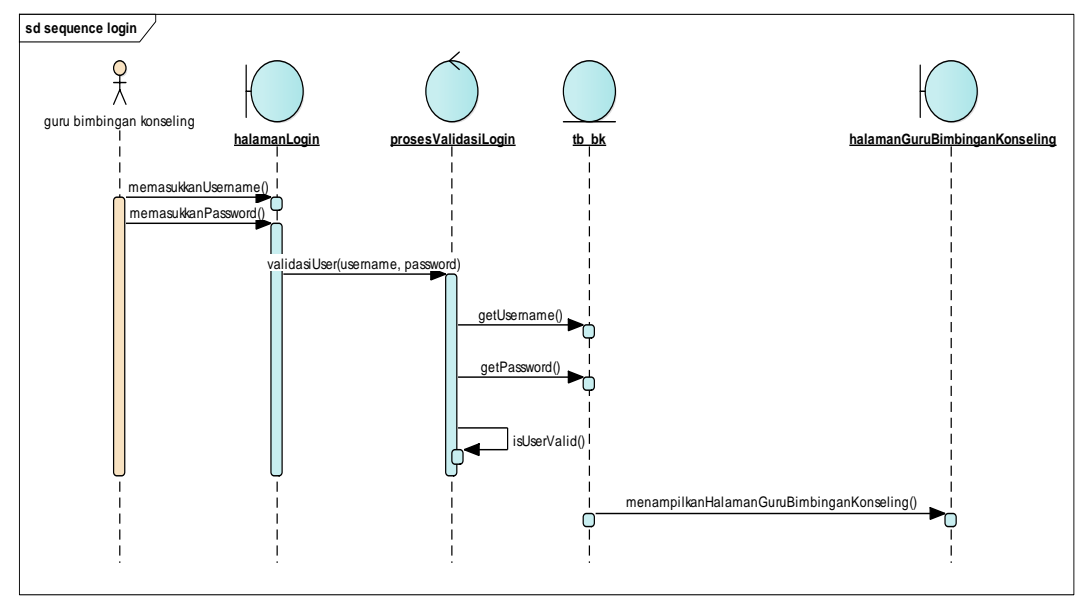

Sumber: Hasil Penelitian (2017)

Gambar 2. Sequence Diagram Guru Bimbingan Melakukan Login

# **3.3.ERD (***Entity Relationship Diagram***)**

Dalam menggambarkan basis data maka ERD yang dihasilkan pada penelitian ini seperti Gambar 3.

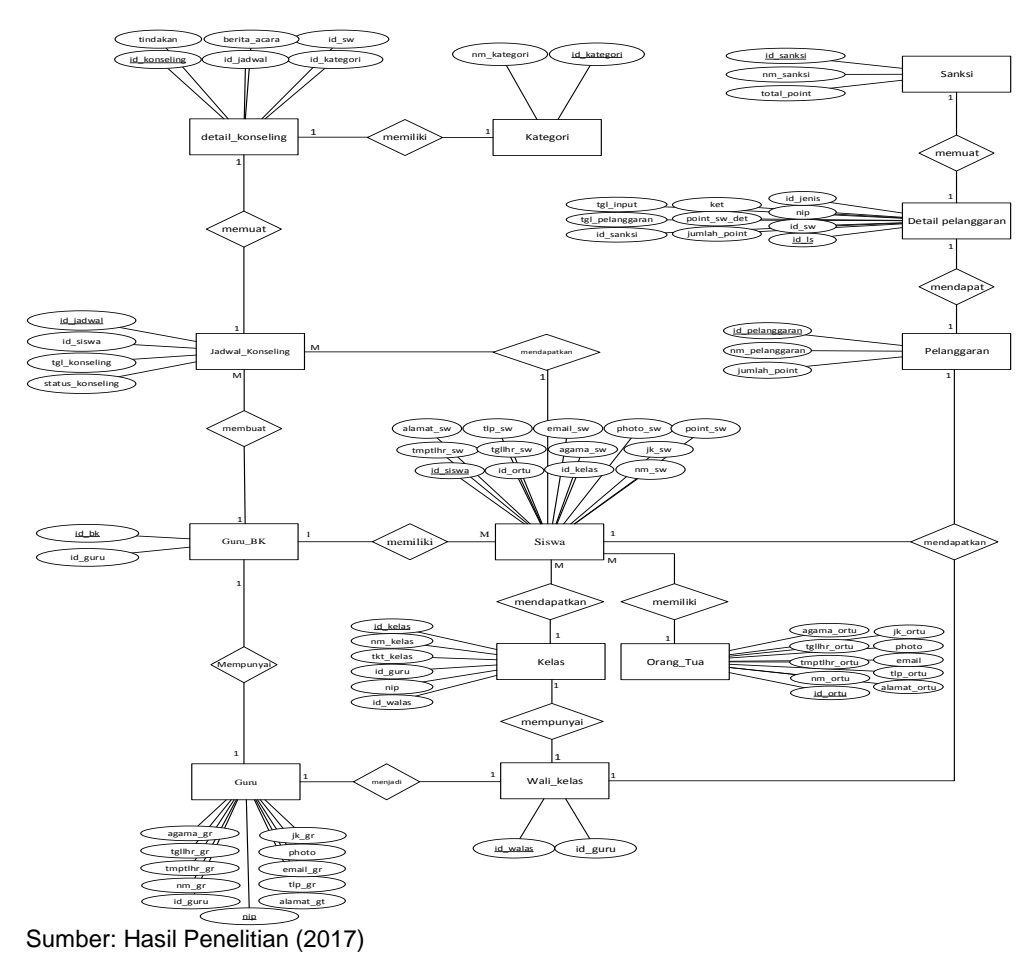

Gambar 3. ERD Aplikasi Bimbingan Konseling SMK Nurjamilah Bekasi

## **3.4.LRS (***Logical Relational Structure***)**

Bentuk *Logical Relational Structure* (LRS) yang dihasilkan pada penelitian ini seperti Gambar 4.

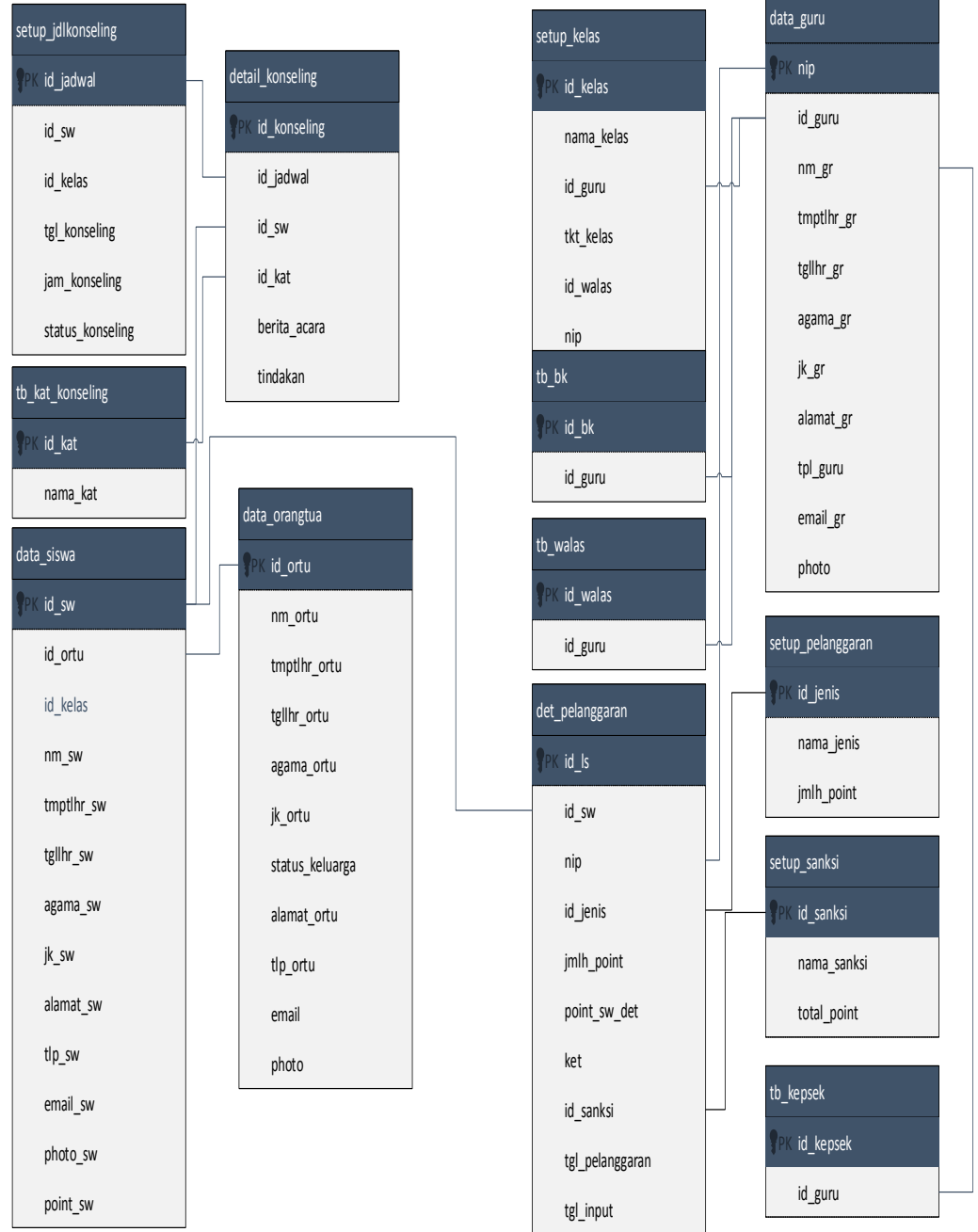

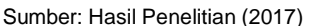

Gambar 4. LRS Aplikasi Bimbingan Komseling SMK Nurjamilah Bekasi

# **3.5.Spesifikasi File**

Pada penelitian ini spesifikasi file menjelaskan tentang file atau tabel yang terbentuk dari transformasi ERD (dan atau file-file penunjang untuk web). Berikut salah satu spesifikasi file yang dihasilkan pada aplikasi bimbingan konseling pada SMK Nurjamilah Bekasi pada Tabel 1 dan Tabel 2.

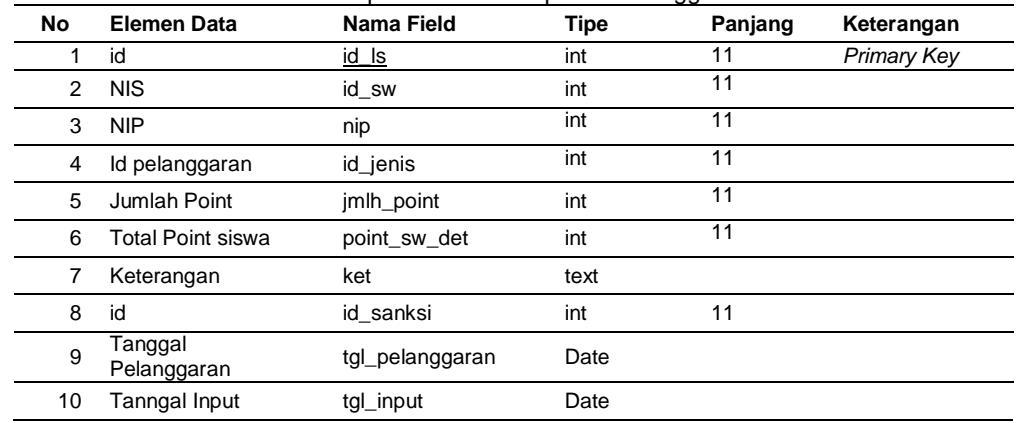

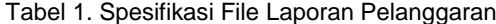

Sumber: Hasil Pengolahan Data (2017)

Tabel 2. Spesifikasi File Konseling

| No.            | Elemen Data        | Nama Field   | Tipe    | Panjang | Keterangan  |
|----------------|--------------------|--------------|---------|---------|-------------|
|                | id                 | id konseling | int     | 11      | Primary Key |
| 2              | id                 | id_jadwal    | int     | 11      |             |
| 3              | <b>NIS</b>         | id sw        | int     | 11      |             |
| $\overline{4}$ | Kategori Konseling | nama kat     | varchar | 50      |             |
| 5              | Berita Acara       | berita acara | text    |         |             |
| 6              | Tindakan           | tindakan     | text    |         |             |

Sumber: Hasil Pengolahan Data (2017)

## **3.6.Implementasi Halaman Berita Acara**

Berikut hasil implementasi halaman berita acara pada penelitian ini seperti Gambar 5.Pada halaman ini berita acara berfungsi sebagai penginputan konseling pribadi terhadap siswa yang dicatat ke dalam halaman ini dan dijadikan laporan.

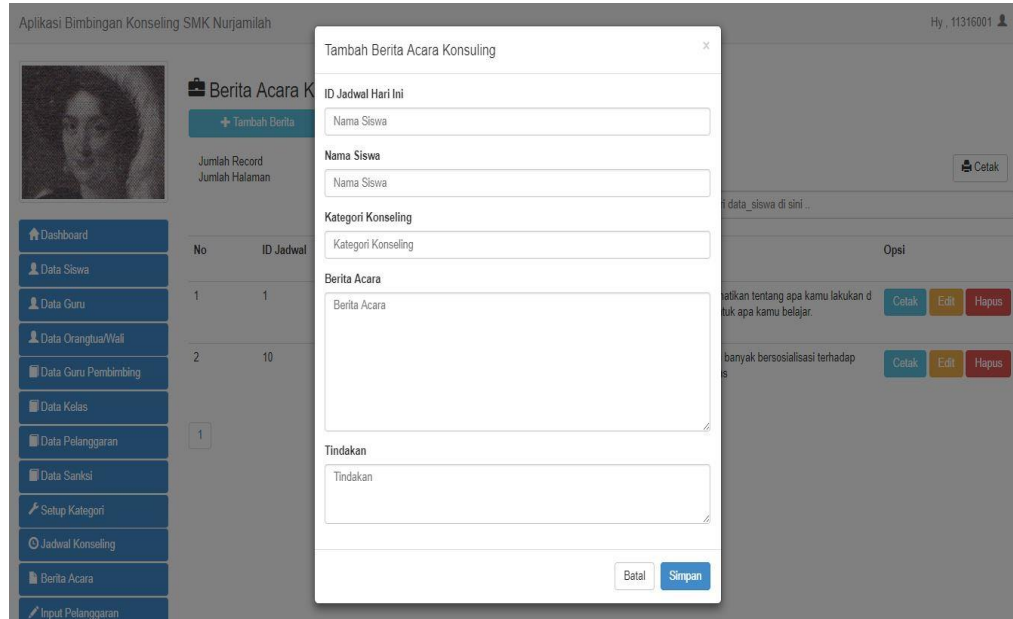

Sumber: Hasil Penelitian (2017)

Gambar 5. Halaman Berita Acara Aplikasi Bimbingan Konseling SMK Nurjamilah Bekasi

131

## **3.7.Pengujian Black Box Testing**

Berdasarkan hasil penelitian dari aplikasi bimbingan konseling pada SMK Nurjamilah Bekasi, berikut *Black Box Testing* pada halaman Login seperti pada Tabel 3.

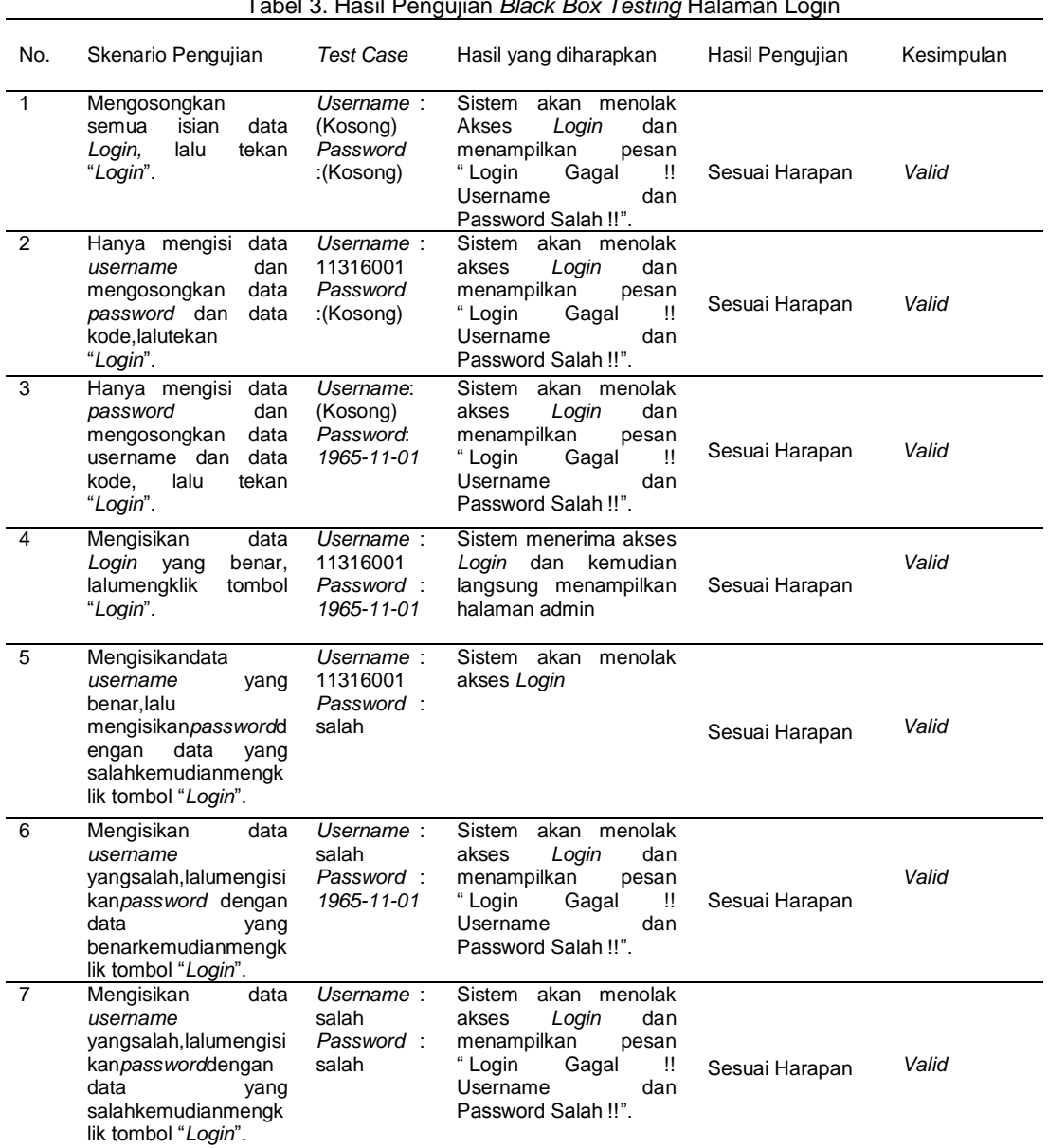

Tabel 3. Hasil Pengujian *Black Box Testing* Halaman Login

Sumber: Hasil Pengolahan Data (2017)

Berdasarkan hasil penelitian dari aplikasi bimbingan konseling pada SMK Nurjamilah Bekasi, berikut *Black Box Testing* pada halaman tambah sanksi seperti pada Tabel 4.

|     | Tabel 4. Hasil Fengunan <i>Diack Dox Tesung</i> Tanban Sanksi                                             |                                                      |                                                                             |                 |            |  |  |  |
|-----|----------------------------------------------------------------------------------------------------|------------------------------------------------------|-----------------------------------------------------------------------------|-----------------|------------|--|--|--|
| No. | Skenario<br>Pengujian                                                                                     | Test Case                                            | Hasil yang diharapkan                                                       | Hasil Pengujian | Kesimpulan |  |  |  |
|     | Mengosong<br>kan semua<br>isian<br>data<br>Tambah<br>Pelanggara<br>lalu klik<br>n.<br>tombol<br>"Simpan". | Nama Sanksi:<br>(kosong)<br>Total Point:<br>(kosong) | Sistem akan menolak<br>menampilkan<br>dan<br>"Nama Belum<br>pesan<br>diisi" | Sesuai Harapan  | Valid      |  |  |  |

Tabel 4. Hasil Pengujian *Black Box Testing* Tambah Sanksi

*Verra Sofica II Metode Waterfall Pada …* 

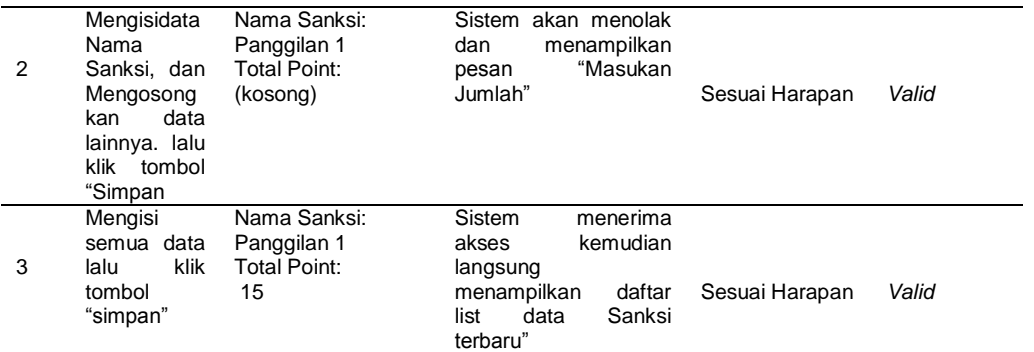

Sumber: Hasil Pengolahan Data (2017)

Berdasarkan hasil penelitian dari aplikasi bimbingan konseling pada SMK Nurjamilah Bekasi, berikut *Black Box Testing* pada halaman tambah jadwal konseling seperti pada Tabel 5.

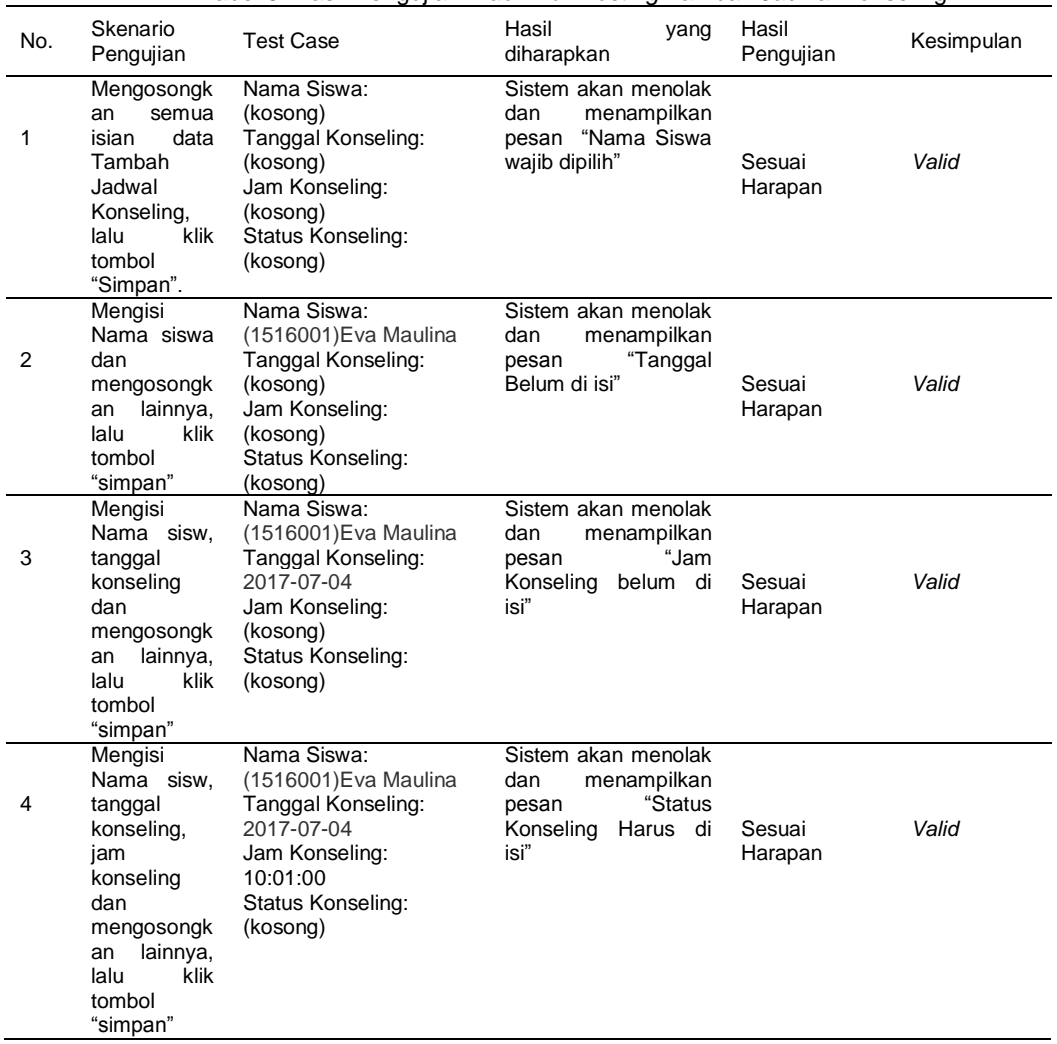

Tabel 5. Hasil Pengujian *Black Box Testing* Tambah Jadwal Konseling

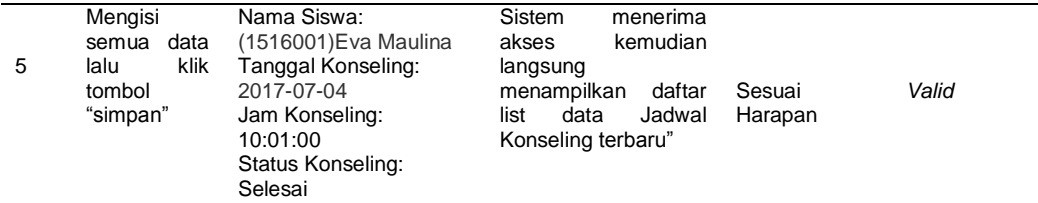

Sumber: Hasil Pengolahan Data (2017)

#### **4. Kesimpulan**

Pada penelitian yang dilakukan oleh [Suandi et al., 2017] metode waterfall digunakan dalam membangun website gudang coklat. Pada penelitian ini dihasilkan suatu aplikasi bimbingan konseling untuk SMK Nurjamilah Bekasi berbasis *web* yang dirancang menggunakan metode waterfall, dengan adanya aplikasi bimbingan konseling berbasis web untuk SMK Nurjamilah Bekasi maka pelaporan bimbingan konseling menjadi lebih efektif dan efisien. Guru bimbingan konseling dapat melakukan pelaporan bimbingan konseling dengan mudah, membuat jadwal konseling dengan mudah, kepala sekolah, wali kelas dan orang tua dapat memantau hasil laporan yang sudah diinput oleh guru bimbingan konseling. Sedangkan siswa dapat melihat hasil bimbingan konseling melalui aplikasi yang dapat diakses.

#### **Referensi**

Abdulloh R. 2016. Easy & Simple Web Programming. Jakarta: PT Elex Media Komputindo. 2 p. Aryanto KYE. 2014. Jaringan Komputer. Yogyakarta: Karya Ilmu. 28 p.

Booch G. 2005. Object Oriented Analysis and Design with Application 2nd Edition. United States of America.

Dharwiyanti S, Wahono RS. 2003. Pengantar Unified Modeling LAnguage (UML). IlmuKomputer.com: 1–13.

Doro E, BetshaniStevalin. 2009. Analisis Data dengan Menggunakan Entity Relationshp Diagram (ERD) dan Model Konseptual Data Warehouse. Informatika Vol. 5 No.: 75–85.

Fathansyah. 2015. Basis Data. Bandung: Informatika. 81 p.

Hurlock EB. 1980. Psikologi Perkembangan: Suatu Pendekatan Sepanjang Rentang Kehidupan. Jakarta: Gramedia. 192 p.

Kadir A. 2015. Belajar Sendiri Pasti Bisa Javascript. Yogyakarta: Andi. 218 p.

Ladjamudin AB Bin. 2006. Rekayasa Perangkat Lunak. Yogyakarta: Graha Ilmu. 210 p.

Ludin ABM. 2010. Dasar Dasar Konseling - Google Books. Bandung: Citapustaka Media Perintis. 162 p.

Ludin ABM. 2013. Jurnal ilmu pendidikan. Institut Keguruan dan Ilmu Pendidikan. 218-224 p.

Mustaqbal MS, Firdaus RF, Rahmadi H. 2015. Pengujian Aplikasi Menggunakan Black Box Testing Boundary Value Analysis (Studi Kasus : Aplikasi Prediksi Kelulusan SNMPTN). J. Ilm. Teknol. Inf. Terap. 1: 31–36.

Sadeli M. 2013. Dreamweaver CS6 Untuk Orang Awam. Palembang: Maxicom. 2 p.

Sidik B, Pohan HI. 2014. Pemrograman Web dengan HTML. Bandung I, editor. Bandung. 2 p. Suandi A, Khasanah FN, Retnoningsih E. 2017. Pengujian Sistem Informasi E-commerce

Usaha Gudang Cokelat Menggunakan Uji Alpha dan Beta. Inf. Syst. Educ. Prof. 2: 61–70. Sukamto RA, M.Salahuddin. 2015. Rekayasa Perangkat Lunak. Bandung: Informatika Bandung. 257 p.

Yanto R. 2016. Manajemen Basis Data dengan MySQL, 1e. Yogyakarta: Deepublish. 11 p.